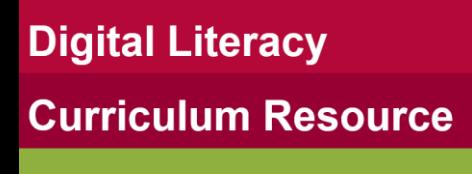

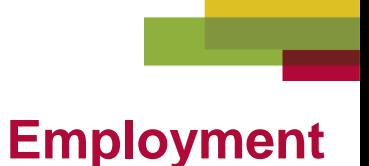

#### **Mouse/ Trackpad and Navigation Skills**

#### • Be Organized

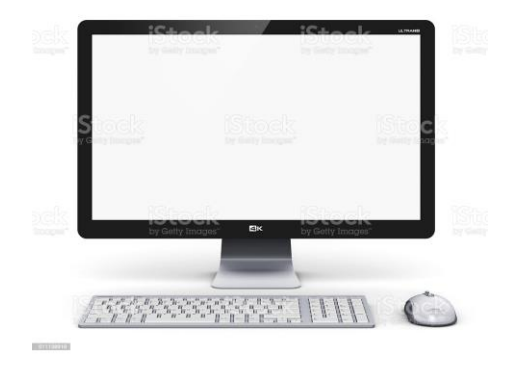

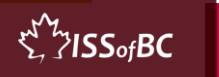

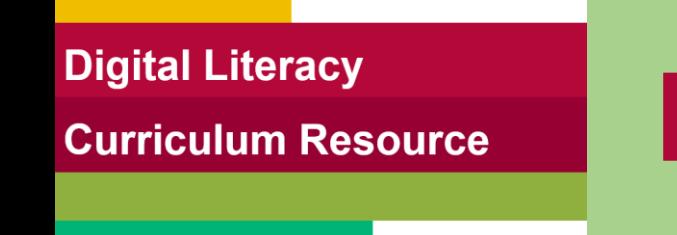

### **Lesson Objectives-Part One**

- Create a Folder
- Move Files into a Folder

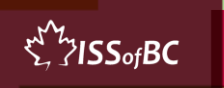

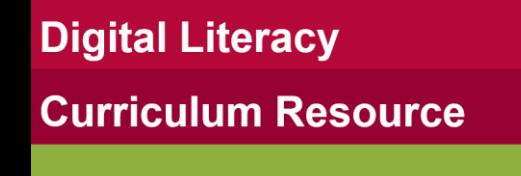

# **Lesson-Part One**

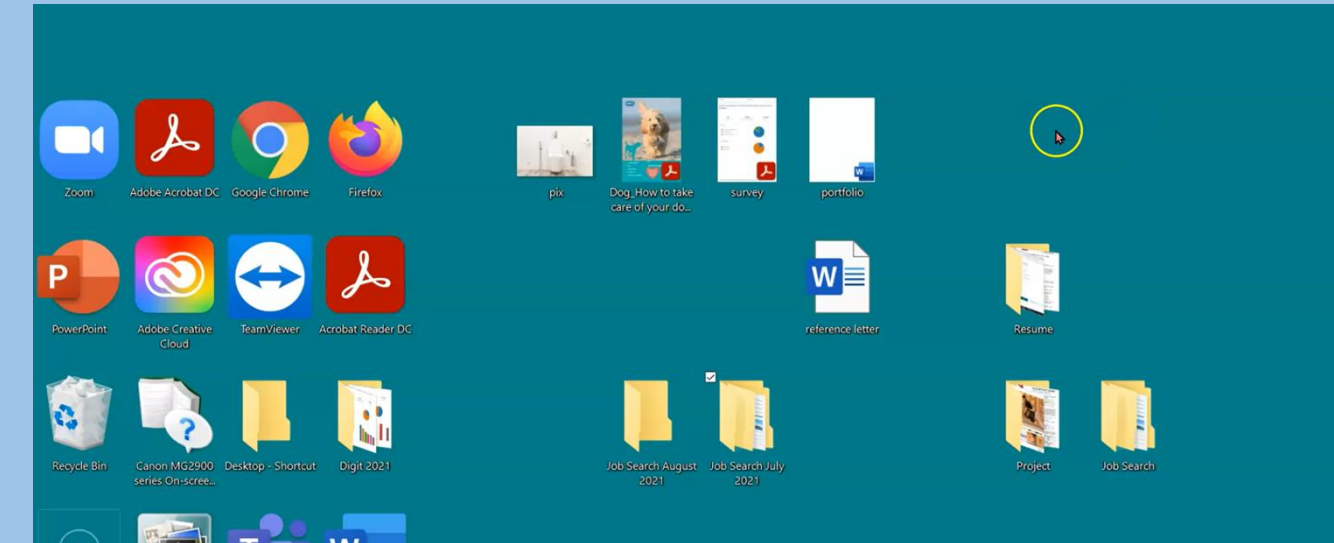

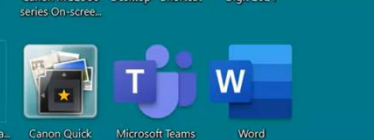

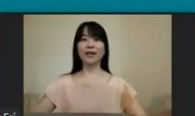

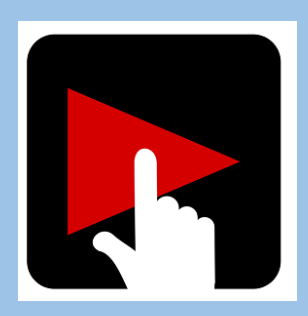

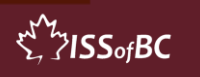

# **Check Understanding**

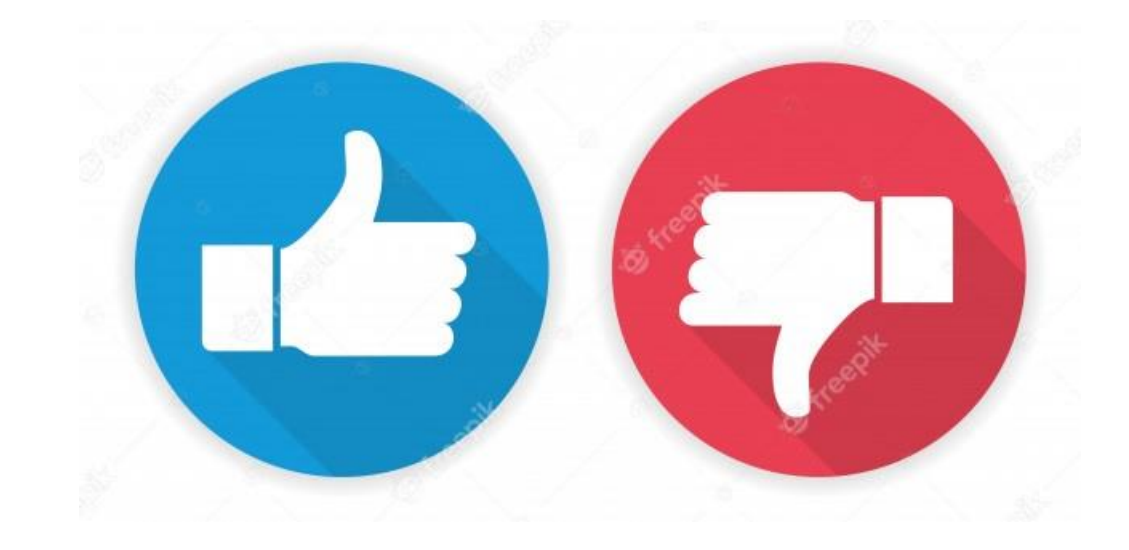

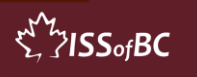

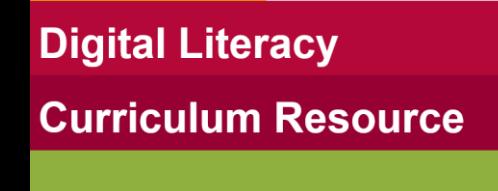

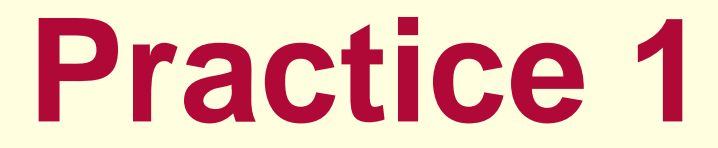

- Create a folder
- Move files into a folder

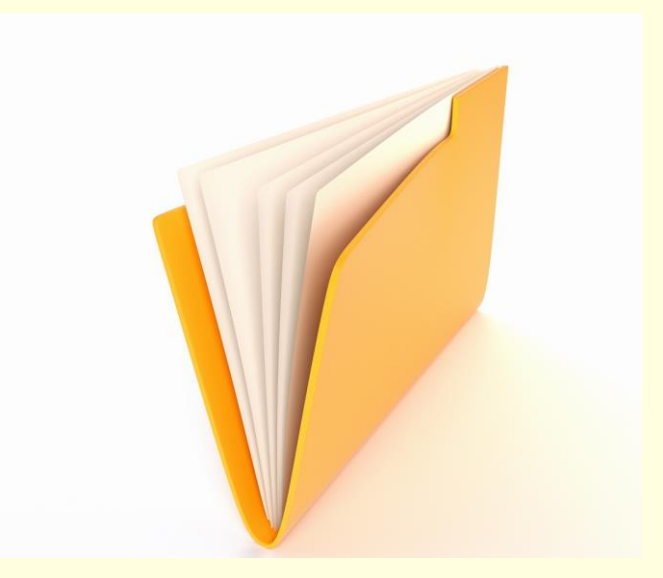

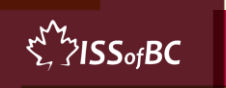

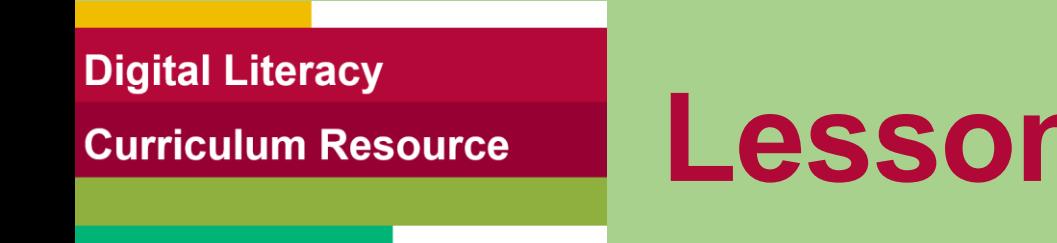

# **Lesson Objectives – Part Two**

- Create a Sub Folder
- Move Files into a Sub Folder

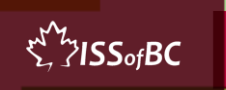

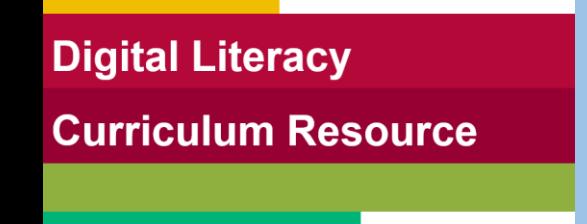

# **Lesson-Part Two**

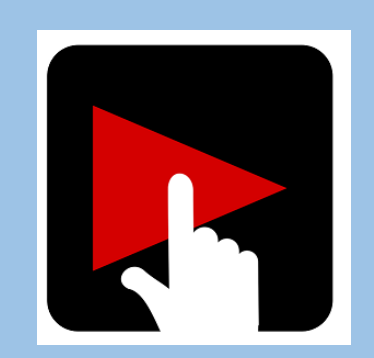

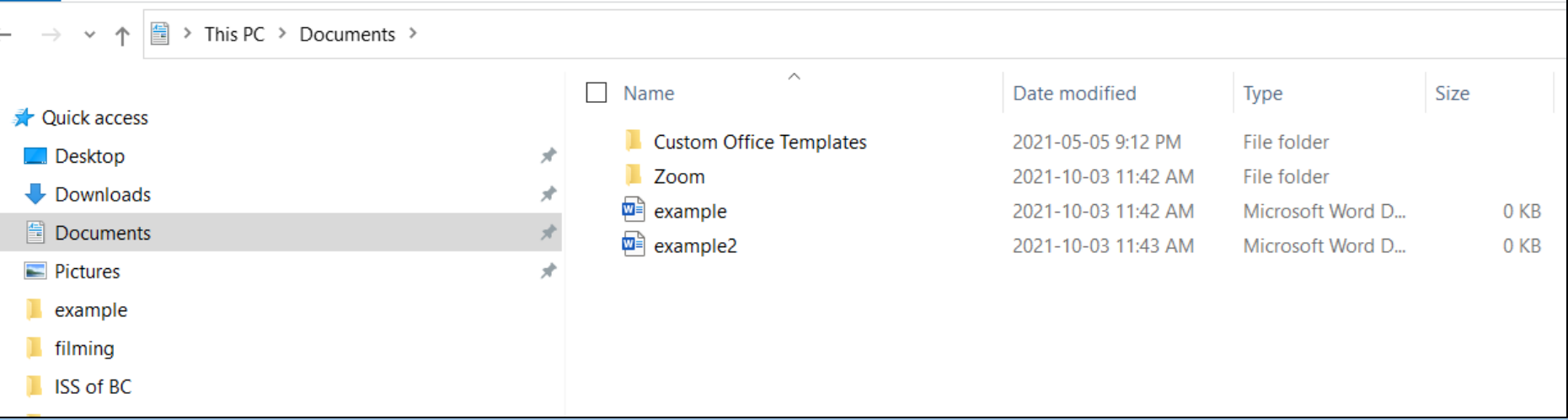

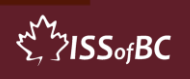

# **Check Understanding**

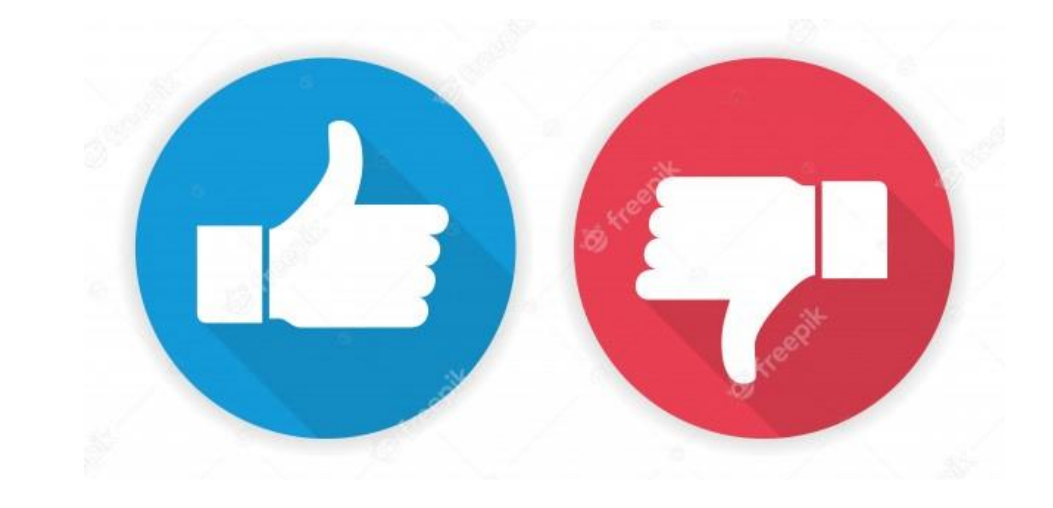

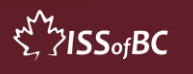

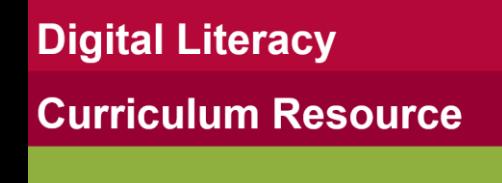

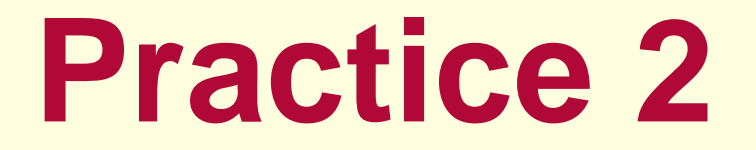

#### • Create a Sub Folder

• Move Files into a Sub Folder

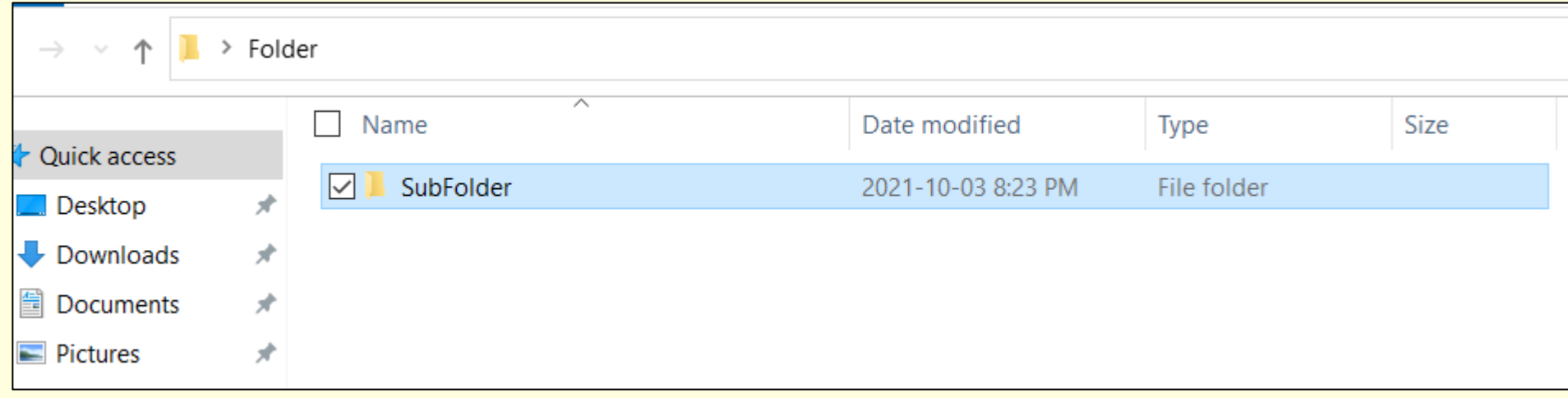

 $\sum_{i=1}^{N}$ 7155 $\circ$ fBC

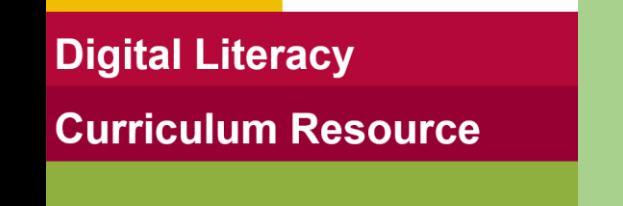

### **Lesson Objectives-Part Three**

#### Find Files on the Computer

- Using File Explorer
- Using Windows Search Bar

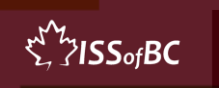

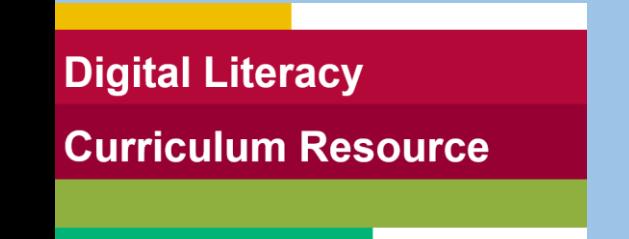

# **Lesson-Part Three**

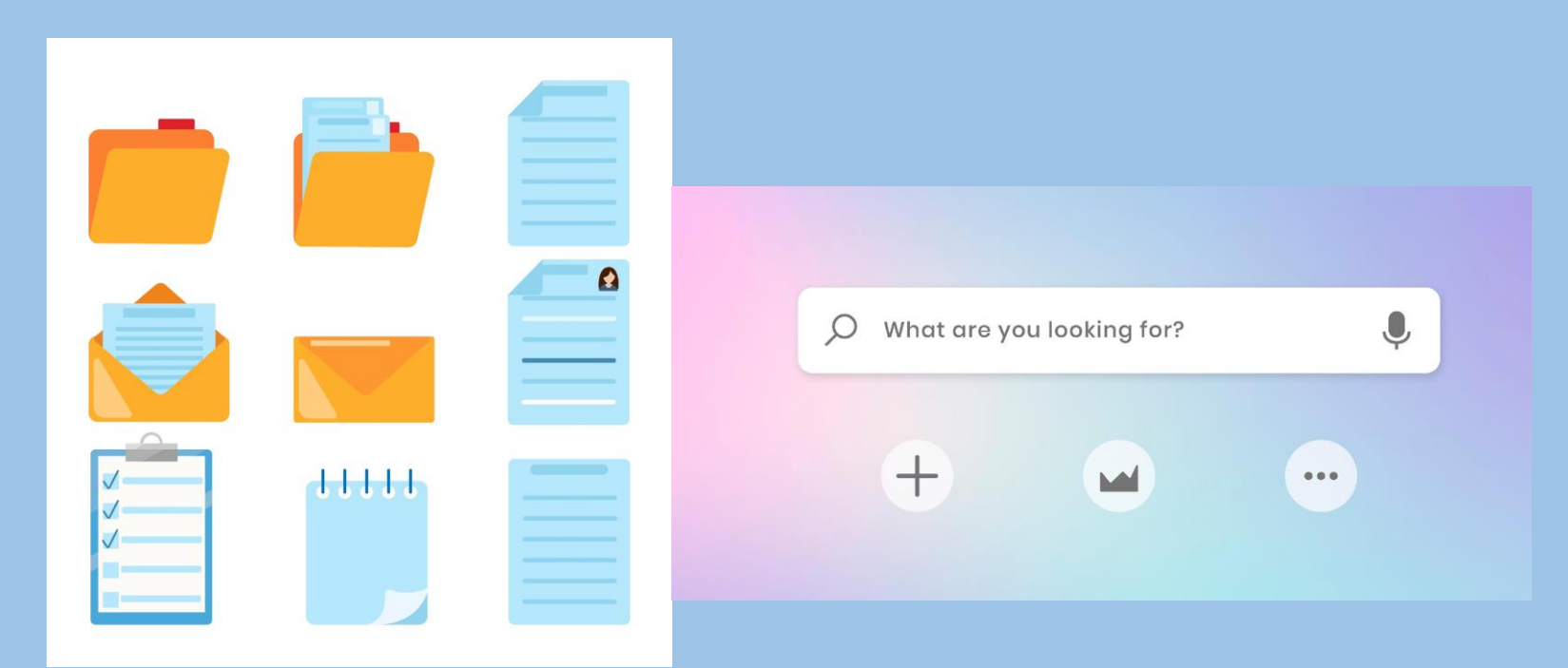

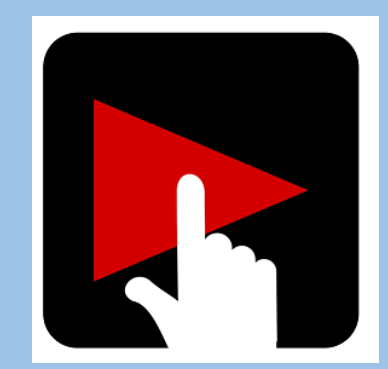

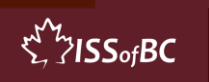

# **Check Understanding**

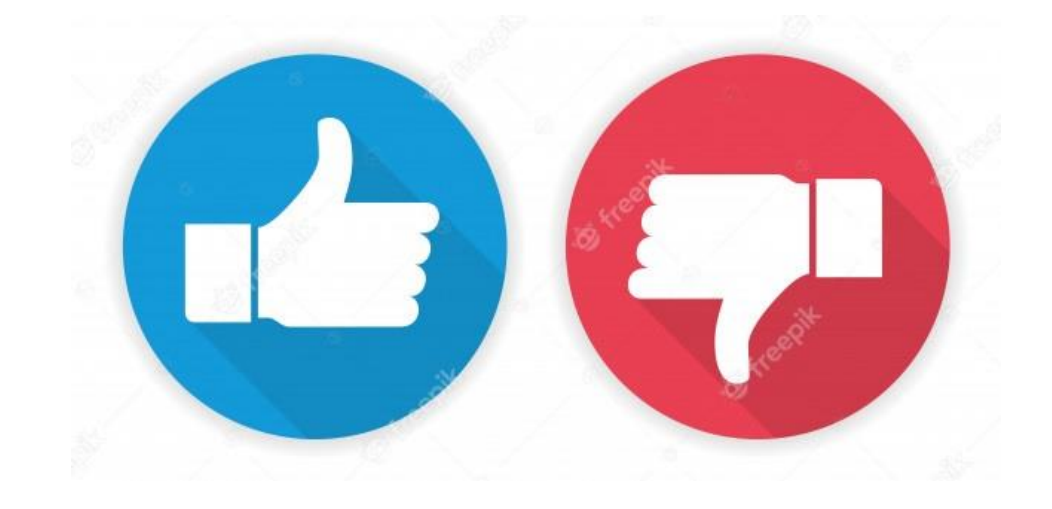

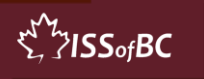

**Practice 3** 

- Find Files
- File Explorer

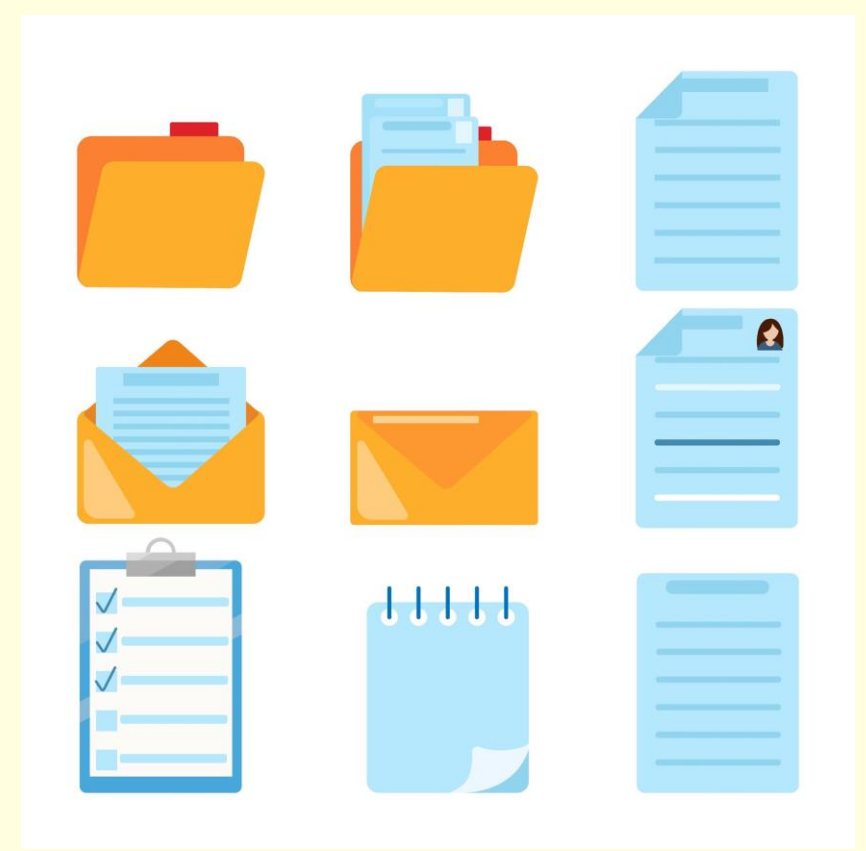

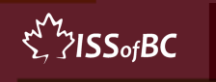

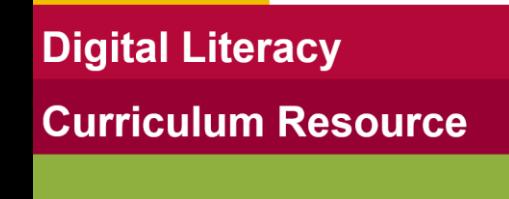

**Practice 4** 

 $\circ$ 

- Find Files
- Windows Search Bar

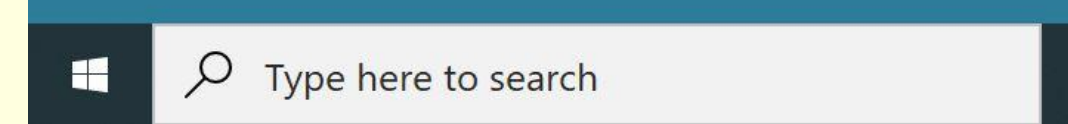

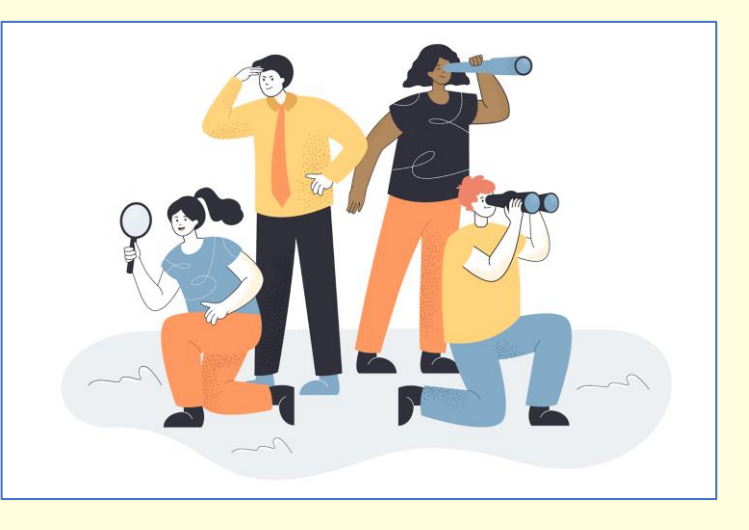

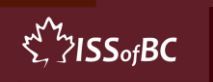

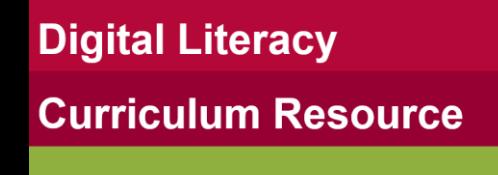

## **Extra Practice**

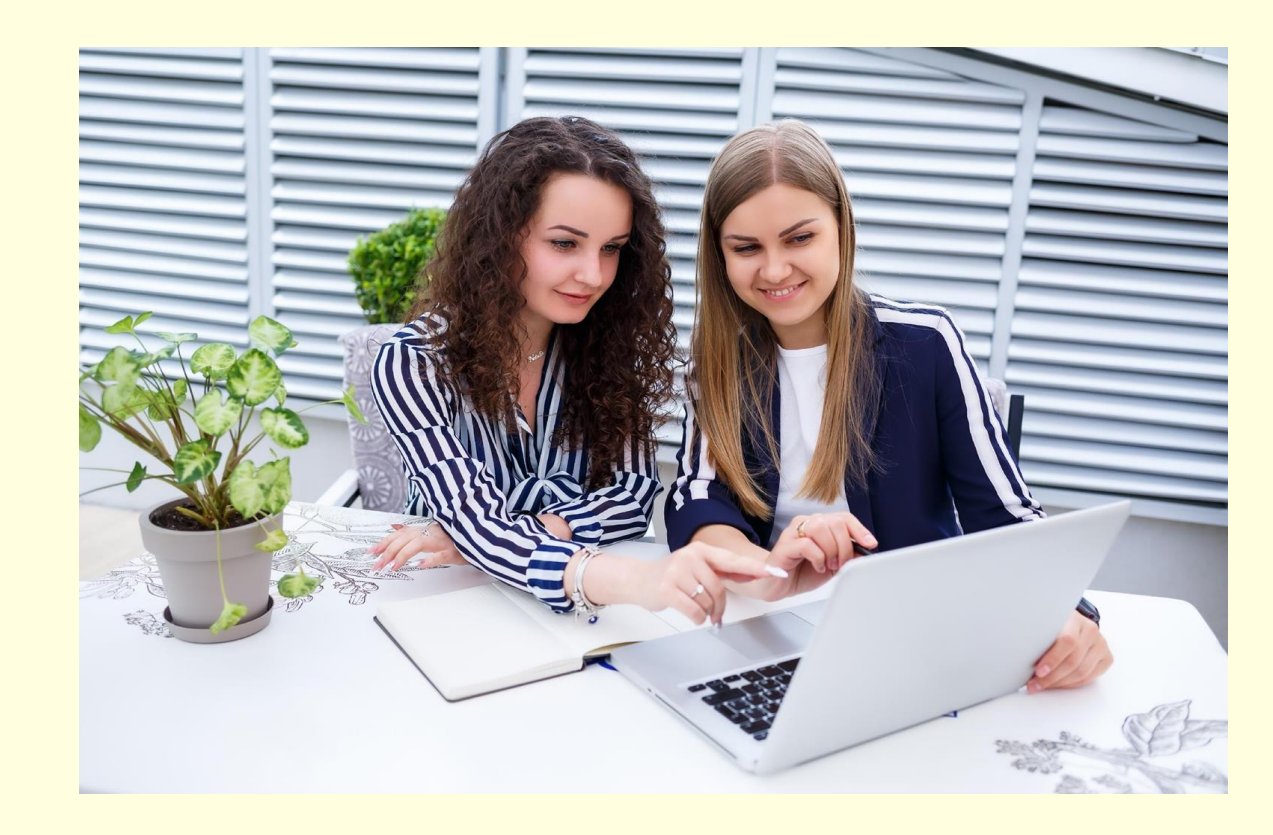

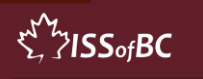

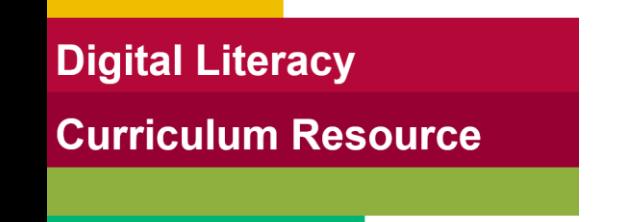

### **Practice Between Sessions**

- What did you learn/practice today?
- When are you going to practice?
- Practice Plan

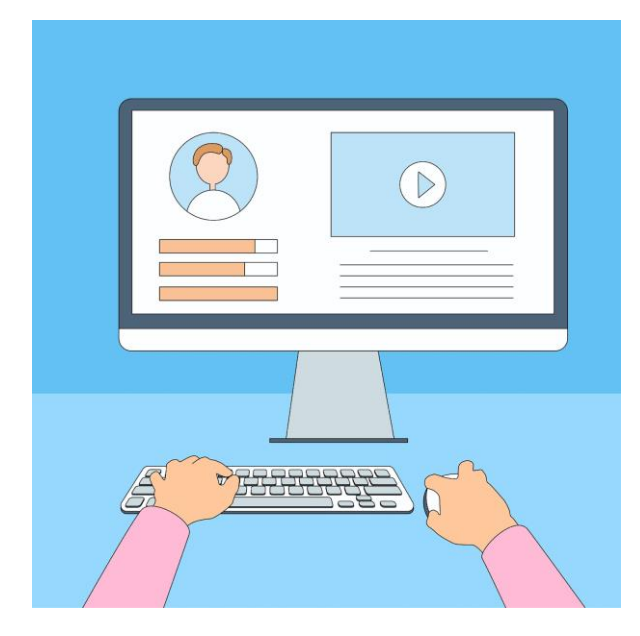

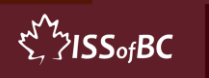

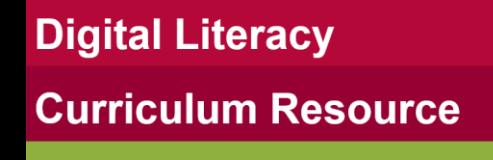

#### **Confirm Next Session and Support**

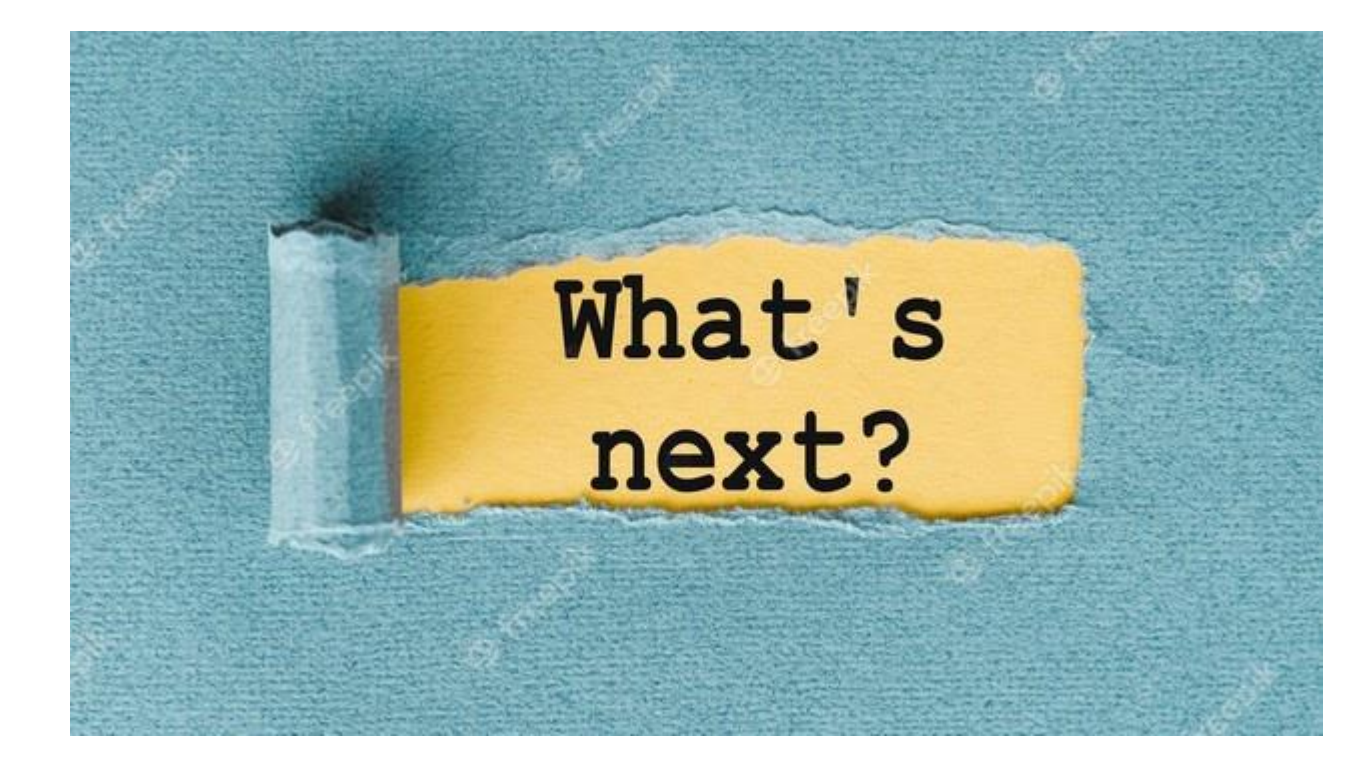

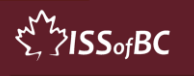

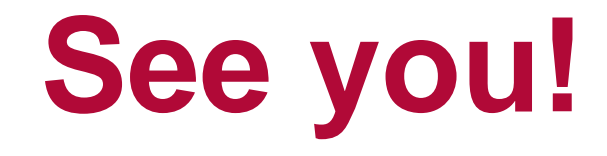

# **Keep Practicing**

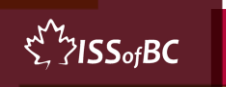